## **Composizione Seggio**

Una volta venuti a conoscenza della nomina dei presidenti di seggio da parte dell'organo legalmente preposto si può procedere su Cityware Online alla riproduzione della nomina e/o l'inserimento del cittadino/a nell'elenco online. Oltre a questo il menù consente la selezione di ulteriori programmi che possono essere utili alla gestione del seggio prima delle elezioni. I programmi disponibili sono i seguenti:

[Nomina Presidenti e Segretari](https://wiki.nuvolaitalsoft.it/doku.php?id=guide:demografici:nomina_presidenti_e_segretari)

## [Modifica Composizione Seggio](https://wiki.nuvolaitalsoft.it/doku.php?id=guide:demografici:modifica_composizione_seggio)

## [Stampa Composizione Seggio](https://wiki.nuvolaitalsoft.it/doku.php?id=guide:demografici:stampa_composizione_seggio)

Per accedere ai programmi è possibile ricercare per parole chiave nella barra delle applicazioni oppure seguire il percorso: Servizi Demografici—>Elettorale—> Elezioni—>Composizione Seggio come riportato nella videata sottostante:

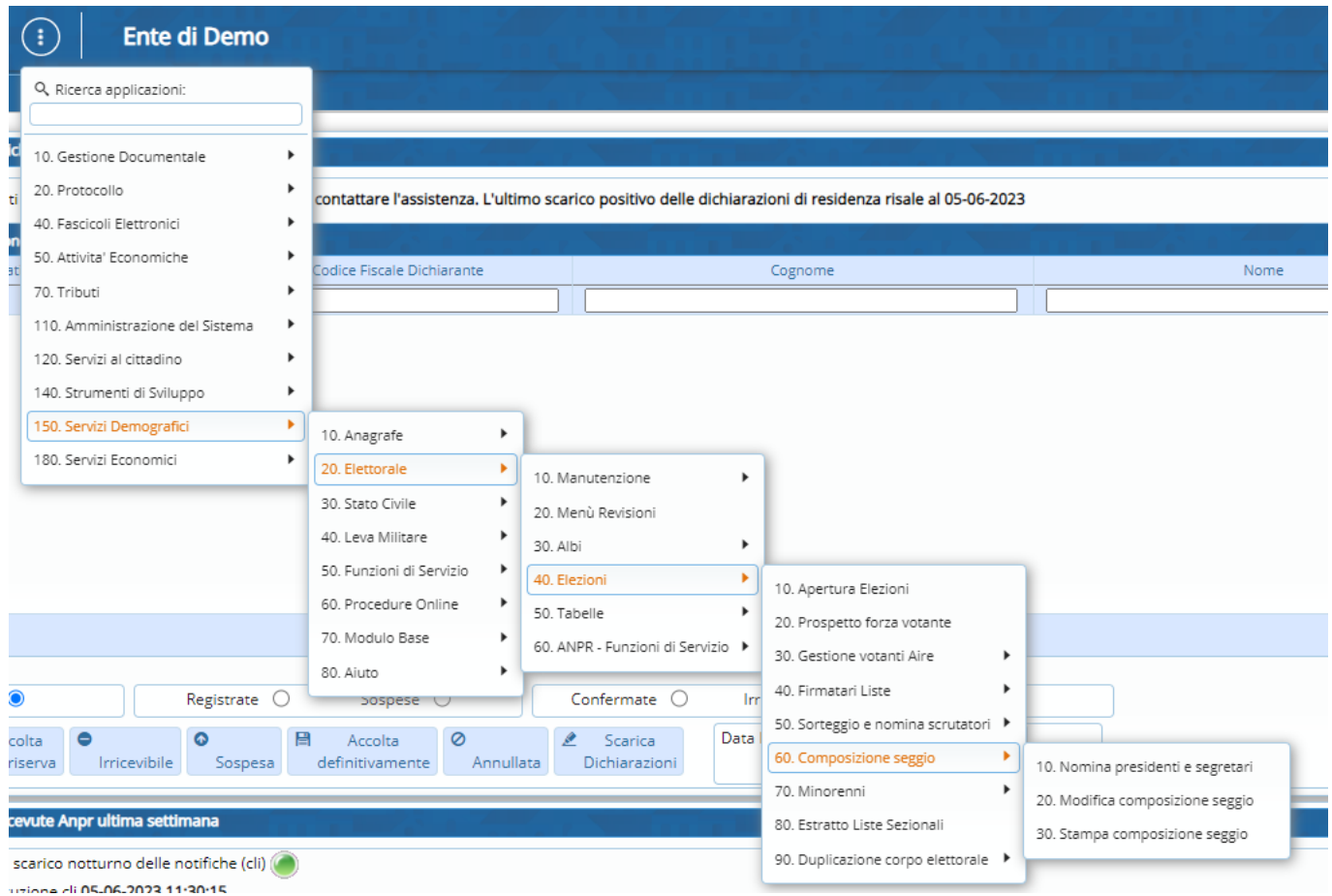

From: <https://wiki.nuvolaitalsoft.it/> - **wiki** Permanent link:

**[https://wiki.nuvolaitalsoft.it/doku.php?id=guide:demografici:composizione\\_seggio](https://wiki.nuvolaitalsoft.it/doku.php?id=guide:demografici:composizione_seggio)**

Last update: **2024/10/15 09:45**

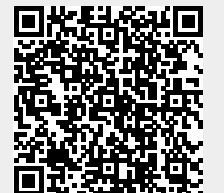